## **PB University LMS**

**Online Introduction to the Learning Management System** 

Rev. 03.17.08

PB University Learning Management System

## Introduction

## Welcome!

In order to provide you with the best online learning experience, PB is implementing a new Learning Management System (LMS), which will be supported by PB University (PBU). The purpose of this course is to familiarize you with the elements and features of the new PBU LMS.

The LMS will become the centralized system that provides access to training courses, manages your training development needs, and maintains a historical record of completed training.

There are over 500 courses currently available through the LMS. Some require management approval which is facilitated by an e-mail request generated by the system. Other classes are may be accessed without formal approval. Managers may also directly "assign" training to employees. Please ensure that you discuss your development plan and the classes you plan to take with your manager.

**PB University Learning Management System** 

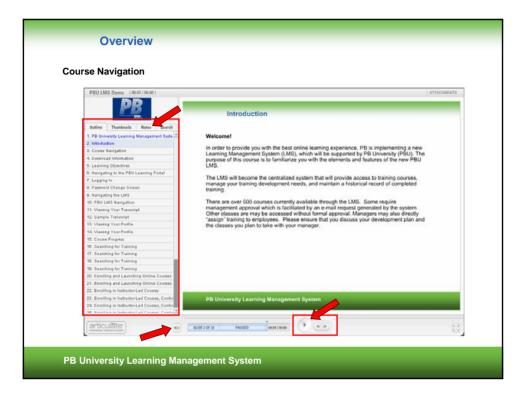

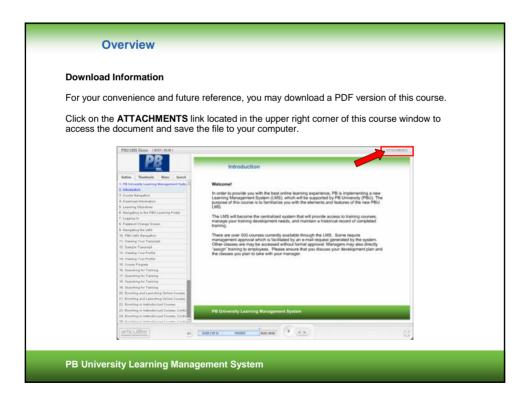

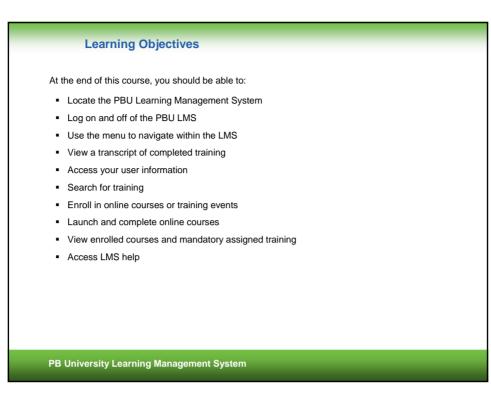

## <section-header><section-header><section-header><section-header><section-header><section-header><section-header><section-header><text><text>

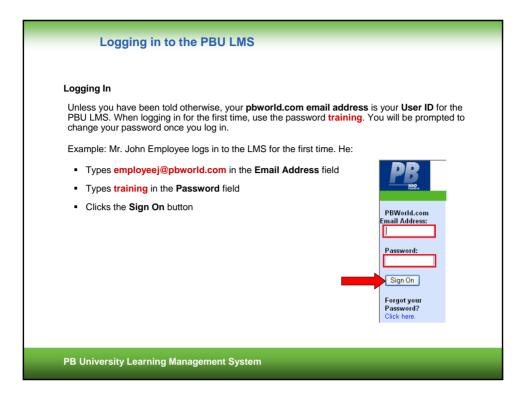

| Changing the Initial Decovery                                                                     |                                      |
|---------------------------------------------------------------------------------------------------|--------------------------------------|
| Changing the Initial Password                                                                     | 1                                    |
|                                                                                                   |                                      |
| Password Change Screen                                                                            |                                      |
| When you log into the system for the first time you password. Passwords in the PBU LMS are not ca |                                      |
| <ul> <li>Type a password of your choice in the New F</li> </ul>                                   | Password field.                      |
| <ul> <li>Type that password again in the Confirm Pase</li> </ul>                                  | ssword field.                        |
| <ul> <li>Click the Change button in the lower left corn</li> </ul>                                | er [The Home Page will be displayed] |
|                                                                                                   |                                      |
| Password change Screen for First Time Users                                                       |                                      |
| If you are a first time visitor to the online learning center, you need to                        | change your Password.                |
| New User, Please change your Password.                                                            |                                      |
| PBWorld.com Email Address:                                                                        | newuser@pbworld.com                  |
| New Password:                                                                                     |                                      |
| Confirm Password:                                                                                 |                                      |
| Change Reset                                                                                      |                                      |
|                                                                                                   |                                      |
|                                                                                                   |                                      |
|                                                                                                   |                                      |
| PB University Learning Management System                                                          |                                      |
|                                                                                                   |                                      |

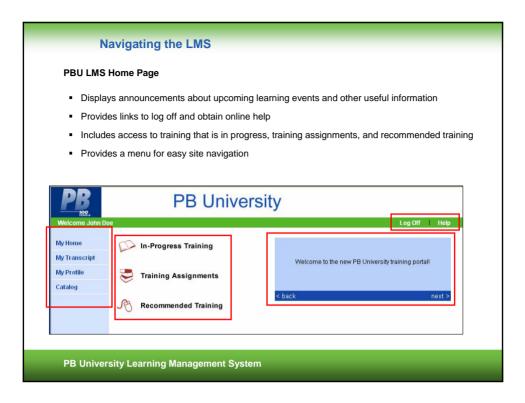

| Navigating the LMS                                                                                                    |
|----------------------------------------------------------------------------------------------------|
| PBU LMS Navigation                                                                                                    |
| You can navigate through the LMS by using the navigation bar on the left. This navigation bar is always displayed in the system. There are four options available for general users. These include: |
| <ul> <li>My Home- provides access to In-Progress Training, Training Assignments, Recommended<br/>Training, and displays important messages</li> </ul>                                               |
| <ul> <li>My Transcript- provides a history of all training completed via the PBU LMS</li> </ul>                                                                                                    |
| <ul> <li>My Profile- displays basic information about you and allows you to change your password</li> </ul>                                                                                         |
| Catalog- allows you to search the catalog for instructor-led and online training classes                                                                                                    |
| PB University                                                                                                    |
| Weicome John Dee Log Off Help                                                                                                    |
| My Home In-Progress Training                                                                                                    |
| My Profile Welcome to the new PB University training portall                                                                                                    |
| Catalog<br><br><br>back next>                                                                                                    |
| Recommended Training                                                                                                    |
|                                                                                                    |
|                                                                                                    |
| PB University Learning Management System                                                                                                    |

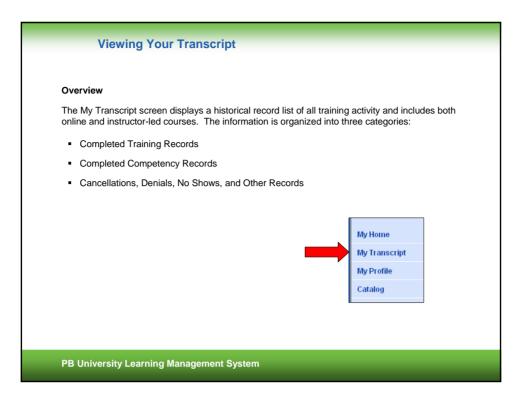

| Sample     | Transcrip                | ot                                                                    |             |           |            |          |              |                        |         |            |  |
|------------|--------------------------|-----------------------------------------------------------------------|-------------|-----------|------------|----------|--------------|------------------------|---------|------------|--|
| This is ar | n example                | of the My Transcript                                                  | scre        | en in F   | PB Uni     | iversi   | ty.          |                        |         |            |  |
|            |                          |                                                                       |             |           |            |          |              |                        |         |            |  |
|            | PB                       | PB Un                                                                 | ive         | rsity     |            |          |              |                        |         |            |  |
|            | 192.<br>Welcome John Err |                                                                       |             |           |            |          |              |                        | Log Off | Help       |  |
|            | My Home                  | Transcript: John Employee<br>Completed training records               |             |           |            |          |              |                        |         |            |  |
|            | My Transcript            | Training (Code 🔺 - Title)                                             | Туре        | Status    | Updated    | Pass Fai | Score<br>(%) | Time Spent<br>(in min) | Cri 🦳   |            |  |
|            | lly Profile              | Access-126959 - Access 2003 and the<br>Web                            | Online<br>* | Completed | 12/10/2007 | PASS     | 100          | nla                    | 0       |            |  |
|            | Catalog                  | BM100 - Introduction to BM 100:<br>Business Management System V(1.0). | Online      | Completed | 12/10/2007 | PASS     | 100          | 5                      | 0       | Cert       |  |
|            |                          | HMM-01 - Innovation and Creativity V(10                               | Online      | Completed | 12/10/2007 | PASS     | 100          | 2                      | 0 9     | val. cert. |  |
|            |                          | LRFD 101 - Introduction to AASHTO<br>LRFD V(1.0).                     | Online      | Completed | 12/10/2007 | PASS     | 100          | 13                     | 0.1     | val. cert. |  |
|            |                          | MSO-Security - Office security basics                                 | Online      | Completed | 7/12/2007  | NA       |              | nla                    | 0 🗧     | val. cert. |  |
|            |                          |                                                                       |             |           |            |          | To           | tal Credits :          |         |            |  |
|            |                          | Competency records                                                    |             |           |            |          |              |                        |         |            |  |
|            |                          | Training                                                              | Туре        |           | Status     |          | Date         |                        | Credits | 1          |  |
|            |                          | No Competencies in the transcript                                     |             |           |            |          |              |                        |         |            |  |
|            |                          |                                                                       |             |           |            | 1        | fotal Cre    | dits: 0                |         |            |  |
|            |                          | Cancellations/Denials/No Show/Other r                                 | ecords      |           |            |          |              |                        |         |            |  |
|            |                          | Trainin                                                               | Ø           |           |            | Туре     |              | Status                 | 1       | Date       |  |
|            |                          | Excel-113309 - Advanced Data Analys                                   | is in Exce  | el 2003   |            | Online * | Req          | uest Denied            | 11/24   | 2007       |  |

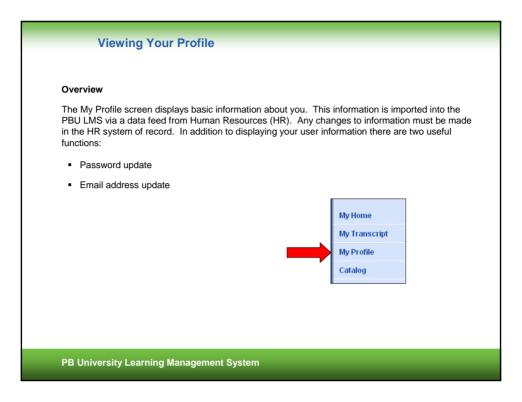

| inple wy FIU    | file Screen               |                                        |
|-----------------|---------------------------|----------------------------------------|
|                 |                           |                                        |
| s is an exam    | pie of the My P           | rofile screen for a hypothetical user. |
|                 |                           |                                        |
| PB              | F                         | PB University                          |
| Welcome John En | nployee                   | Log Off I Help                         |
|                 | Profile Information: John |                                        |
| My Home         | PBWorld.com Email         | jemployee@pbworld.com                  |
| My Transcript   |                           | CHANGE                                 |
| My Profile      | EE Number:                |                                        |
| -               | User Roles:               | Student                                |
| Catalog         | Access Level:             | n/a                                    |
|                 |                           | United States                          |
|                 |                           | AMERICAS                               |
|                 |                           | JACKSONVILLE                           |
|                 |                           | Jane Manager                           |
|                 | Job Title:<br>Tech Title: | ADMIN ASST I                           |
|                 |                           | Unknown                                |
|                 |                           | Tuesday, August 22, 2006               |
|                 | Cost Center:              |                                        |
|                 | Address:                  |                                        |
|                 | City/State/Zip/Country:   |                                        |
|                 | Phone:                    |                                        |
|                 | Class/Grade:              | john.employee@clientsite ► CHANGE      |
|                 | Email.                    | Joint employee generits in             |

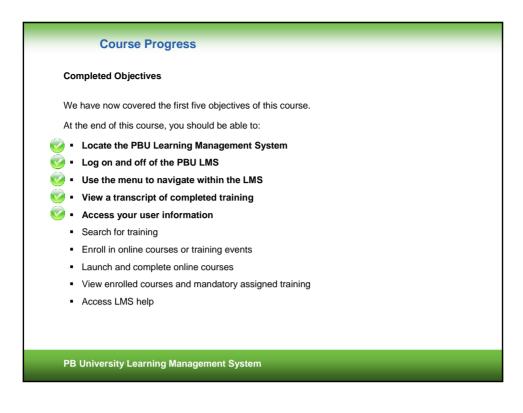

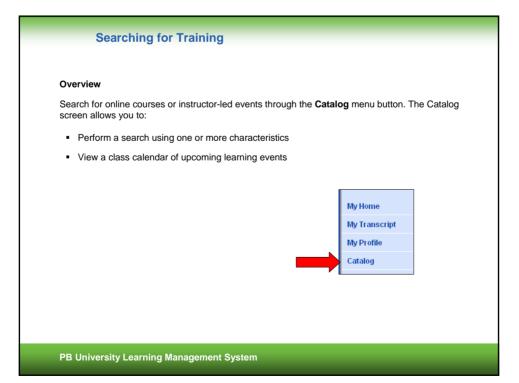

| Searc           | hing for Training                                                                                                    |
|-----------------|----------------------------------------------------------------------------------------------------|
| Basic Search F  | unctions                                                                                                    |
|                 | ture allows you to search by course <b>Code or Title, Keyword, Category</b><br>unication skills, compliance, sales, etc.), and <b>Delivery Type</b> (such as<br>nline, etc.)      |
| To perform a se | earch, type or select the applicable information and click the Search button.                                                                                                    |
| PB              | PB University                                                                                                    |
| Welcome J       | ohn Employee Log Off Help                                                                                                    |
| My Home         | Catalog<br>Code or Title: Class Calendar                                                                                                    |
| My Transcri     |                                                                                                    |
| My Profile      | Category: All Categories                                                                                                    |
| Catalog         | Delivery Type: All Types V                                                                                                    |
|                 | Approval Required?: O Yes O No                                                                                                    |
|                 | Following selection items are applicable only to instructor-led courses. Please choose the Delivery Type above as "instructor-Led " if you wish to use the selection items below, |
|                 | Location: All Locations                                                                                                    |
|                 | Instructor: All Instructors                                                                                                    |
|                 | Class Start Date: From: 12/10/2007 To: Month V Day V Year V                                                                                                    |
|                 | Class Registration<br>Period: From: 12/10/2007 Te: Month V Day V Year V                                                                                                    |
|                 | Only Classes with<br>spaces available? O Yes O No                                                                                                    |
|                 | Search Reset Cancel                                                                                                    |
|                 |                                                                                                    |
|                 |                                                                                                    |
| PB University I | earning Management System                                                                                                    |
|                 |                                                                                                    |
|                 |                                                                                                    |

| Searching for Training                                                                                              |                                                                                                    |
|----------------------------------------------------------------------------------------------------|----------------------------------------------------------------------------------------------------|
| Advanced Search Functions                                                                                           |                                                                                                    |
|                                                                                                    |                                                                                                    |
| Additional search options include :                                                                                 |                                                                                                    |
| <ul> <li>Manager Approval (specify whether m</li> </ul>                                                             | anager approval is required for the course)                                                                                                    |
| <ul> <li>Instructor-Led course options (such as</li> </ul>                                                          | leastion instructor and dates)                                                                                                    |
| <ul> <li>Instructor-Led course options (such as</li> </ul>                                                          | location, instructor, and dates)                                                                                                    |
| DD DD Ha                                                                                                    |                                                                                                    |
| PB Uni                                                                                                    | versity                                                                                                    |
| Welcome John Employee                                                                                               | Log Off I Help                                                                                                    |
| My Home Code or Title:                                                                                              | Class Calendar                                                                                                    |
| My Transcript Keyword Search:                                                                                       | a 5 6 7 2 5                                                                                                    |
| My Profile Category: All Categories                                                                                 | H         U         U <thu< th=""> <thu< th=""> <thu< th=""> <thu< th=""></thu<></thu<></thu<></thu<> |
| Catalog Delivery Type: Instructor-Le                                                                                | d* 💙                                                                                                    |
| Approval Required?: Ves N<br>Following selection items are applicable of<br>Please choose the Delivery Type above a |                                                                                                    |
| Location: All Locations                                                                                             | ×                                                                                                    |
| Instructor: All Instructors                                                                                         |                                                                                                    |
| Class Start Date: From: 12/10/20<br>Class Registration                                                              |                                                                                                    |
| Period: Prom: 12/10/20                                                                                              |                                                                                                    |
| Spaces available? ○ Yes ○ N<br>Search [Reset] Cancel                                                                |                                                                                                    |
| Search Preser Cancer                                                                                                |                                                                                                    |
|                                                                                                    |                                                                                                    |
| PB University Learning Management Sys                                                                               | tem                                                                                                    |
| PB oniversity Learning Management Sys                                                                               |                                                                                                    |

| Search Res  | ults            |              |                    |                                                                          |                  |                                |  |
|-------------|-----------------|--------------|--------------------|--------------------------------------------------------------------------|------------------|--------------------------------|--|
| Please note | that both o     | onlin        | e and ir           | esults from a key word se<br>nstructor-led information is<br>ch example. |                  |                                |  |
|             | PB              |              | I                  | PB University                                                            |                  |                                |  |
|             | Welcome John Em | Catalog      |                    |                                                                          |                  | Log Off Help                   |  |
|             | My Home         |              | ses matching       |                                                                          |                  | н кар н                        |  |
|             | My Transcript   |              | Code<br>PROJ0511   | Title or Description  An Introduction to Project Management              | Type<br>Online * | Category<br>Project Management |  |
|             | My Profile      | select       |                    |                                                                          |                  |                                |  |
|             | Catalog         | select       | PROJ0592           | Analyzing Project Risk                                                   | Online *         | Project Management             |  |
|             |                 | select       | PROJ0581           | Communications Planning and Information<br>Distribution                  | Online *         | Project Management             |  |
|             |                 | ¥.,          | PROJ0532           | Controlling Project Scope                                                | Online *         | Project Management             |  |
|             |                 | ×.           | Project-<br>132490 | Creating and Defining a Project                                          | Online *         | Project Management             |  |
|             |                 | $\checkmark$ | Project-<br>201357 | Enterprise Project Management                                            | Online *         | Microsoft Office               |  |
|             |                 | Yest and     | PROJ0551           | Estimating Activity Costs                                                | Online *         | Project Management             |  |
|             |                 |              | PROJ0041           | Ethics and Professional Knowledge                                        | Online *         | Project Management             |  |
|             |                 |              | PROJ0521           | Initiating a Project and Preparing the Project Plan                      | Online *         | Project Management             |  |
|             |                 |              | PM-00100           | INTRODUCTION TO PROJECT MANAGEMENT                                       | Instructor-Led   | Project Management             |  |
|             |                 |              | PM-00200           | INTRODUCTION TO PROJECT MANAGEMENT                                       | Instructor-Led   | Project Management             |  |
|             |                 |              | PR0J0513           | Introduction to Project Process Groups and Initiating<br>a Project       | Online *         | Project Management             |  |
| I           |                 |              | mntpmp3ed          | Mentoring Project Management Professional<br>PMBOK Guide                 | Online *         | Project Management             |  |

| <ul> <li>Enrolling in and launching online courses is simple. Follow these 3 steps:</li> <li>Use the Search function to locate a course you wish to take. The results of your search will be similar to the example shown below.</li> <li>Click the Select button next to the course you wish to take. [The course summary screen displays.]</li> </ul>                      | Enroll                       | ing and La                                             | unching Online Courses                                | ;             |                   |
|----------------------------------------------------------------------------------------------------|------------------------------|--------------------------------------------------------|-------------------------------------------------------|---------------|-------------------|
| similar to the example shown below. 2. Click the Select button next to the course you wish to take. [The course summary screen displays.]  Catalog Listing Rows in this color earn credits Rows in this color indicate inactive courses # of courses matching criteria: 1  Code Title or Description Type Category HMM-37 Writing Skills Online * Harvard Management Courses | Enrol                        | ling in and la                                         | aunching online courses is                            | s simple. Fol | ow these 3 steps: |
| HMM-37 Writing Skills Online * Harvard Management Courses                                                                                                    | 2. (<br>[                    | similar to the<br>Click the <b>Se</b><br>The course    | e example shown below.<br>lect button next to the cou | urse you wisł |                   |
|                                                                                                    | Rows in this<br>Rows in this | s color earn cre<br>s color indicate                   | inactive courses                                      |               |                   |
|                                                                                                    | Rows in this<br>Rows in this | s color earn cre<br>s color indicate<br>es matching cr | inactive courses<br>riteria: 1                        | Туре          | Category          |

| Enrolling 8                                       | & Launching Onlin                                                                                                    | e Courses                                                                                         |                                     |
|---------------------------------------------------|----------------------------------------------------------------------------------------------------|---------------------------------------------------------------------------------------------------|-------------------------------------|
| Enrolling and Launch                              | ing Online Courses, Cor                                                                                               | ntinued                                                                                           |                                     |
| 3. Click the Take Co                              | <b>urse</b> button to enroll in ar                                                                                    | nd launch the online course.                                                                      |                                     |
|                                                   | es in a new window. Foll<br>xit and return to it at a late                                                            | ow the instructions on screer<br>er time if necessary.                                            | to complete                         |
| Please turn off pop                               | -up blocking software!                                                                                                |                                                                                                   |                                     |
|                                                   |                                                                                                    |                                                                                                   |                                     |
|                                                   |                                                                                                    |                                                                                                   |                                     |
|                                                   |                                                                                                    |                                                                                                   |                                     |
| HMM-37 - Writing Skills - [ Onlin                 | e ']                                                                                                    | AKE COURSE                                                                                        | NEW SEARCH                          |
|                                                   | -, _                                                                                                    | ers' needs first to take the headach                                                              |                                     |
| Abstract                                          | : Learn how to put your reade                                                                                         | ers' needs first to take the headach<br>nanager.                                                  |                                     |
| Abstract                                          | Learn how to put your reade<br>extend your influence as a r                                                           | ers' needs first to take the headach<br>nanager.                                                  |                                     |
| Abstract                                          | Learn how to put your reade<br>extend your influence as a r                                                           | ers' needs first to take the headach<br>nanager.                                                  | e out of writing—and help           |
| Abstract<br>Prerequisites                         | Learn how to put your reade<br>extend your influence as a r     This course has no prerequ Harvard Management Courses | ers' needs first to take the headach<br>nanager.<br>uisites assigned to it.                       | e out of writing—and help           |
| Abstract<br>Prerequisite:<br>Category:<br>Length: | Learn how to put your reade<br>extend your influence as a r     This course has no prerequ Harvard Management Courses | ars' needs first to take the headach<br>nanager.<br>uisites assigned to it.<br>Approval Required? | e out of writing—and help<br>N<br>O |

| Enrol                               | lling in Instructor-Led Courses                                                                                                    |
|-------------------------------------|----------------------------------------------------------------------------------------------------|
| Use the <b>Sear</b>                 | structor-Led Courses<br>ch function to locate the instructor-led course in which you wish to enroll.<br>Catalog screen, click on the Class Calendar icon.                                                                                                    |
|                                     | PB University                                                                                                    |
| My Home<br>My Transcr<br>My Profile | Catalog       Cole or Title:       Keyword Search:       Category:       All Categories                                                                                                    |
| Catalog                             | Delivery Type:         All Types         Immediate           Approval Required??         Yes         No           Following selection items are applicable only to instructor-led courses.         Please the believer. Type above as "Instructor-Led " If you wish to use the selection items below. |
|                                     | Location:         All Locations           Instructor:         All instructors           Class Start Date:         From:           12/10/2007         Tec                                                                                                    |
|                                     | Class Registration     Private Private     12/10/2007     Tor:     Month     ✓     Day     ✓     Year     ✓       Only Classes with<br>spaces available?     O No     No     Search     No     Search     No                                                                                          |
|                                     |                                                                                                    |
| PB University I                     | Learning Management System                                                                                                    |

|             |                  | nts for that lo | ocation will ar | near Scroll | through the c | alendar to loc |
|-------------|------------------|-----------------|-----------------|-------------|---------------|----------------|
| date of     | the class eve    |                 |                 |             | unough the c  |                |
| Click or    | the applicat     | ole course lir  | nk from the ca  | alendar.    |               |                |
| Class Ca    |                  | en Vork NV LE   |                 |             |               |                |
| Location: F | PB - New York (N | ew York, NY US  | 5)              |             |               |                |
| •           | Novembe          | er 2007         |                 |             |               | •              |
| Sun         | Mon              | Tue             | Wed             | Thu         | Fri           | Sat            |
|             |                  |                 |                 | 1           | 2             | 3              |
| 4           | 5                | <u>6</u>        | Z               | <u>8</u>    | <u>9</u>      | 10             |
| <u>11</u>   | 12               | 13              | 14              | 15          | 16            | 17             |
| <u>18</u>   | <u>19</u>        | 20              | 21              | 22          | 23            | 24             |
|             |                  |                 |                 |             | ED-00024 - Gi | ving           |
|             |                  |                 |                 |             |               |                |

| Enrol                    | ling in Instructor-Led Courses                               | 5                                |
|--------------------------|--------------------------------------------------------------|----------------------------------|
| Enrolling in Ins         | tructor-Led Courses, Continued                               |                                  |
| -                        |                                                              |                                  |
| The details of           | the class event for that location are displ                  | ayed for your review.            |
| 5. Click the To          | <b>DENTOII</b> button.                                       |                                  |
|                          |                                                              |                                  |
| Class Details            |                                                              | TO ENROLL ALL CLASSES            |
|                          |                                                              | *Click to view if you can enroll |
| ED-00024 - Giving and R  | eceiving Constructive Feedback (112307-NY)                   |                                  |
| Location - PB - New Yor  | k (One Penn Plaza New York, NY US)                           |                                  |
| Class Duration: 11/23/2  |                                                              |                                  |
| Registration date: 10/15 |                                                              |                                  |
| Class Coordinator - Sy   | stem Administrator                                           |                                  |
| Additional Class Inform  | ation: Lunch will provided                                   |                                  |
|                          | Meeting Date: 11/23/2007                                     |                                  |
|                          | Meeting Date: 11/23/2007<br>Meeting Time: 9:00 AM to 11:00 A | MEST                             |
|                          | Meeting Site/Room: Unknown or n/a                            |                                  |
|                          | Instructor(s): CHARMAINE MCF/                                | ARLANE                           |
|                          |                                                              |                                  |
|                          |                                                              |                                  |
| DD University            | ooming Monogomont System                                     |                                  |
| PB University L          | earning Management System                                    |                                  |

| E.                 |                                                                                             | orolling in Instructor                                    |                         |             |                                                      |                                 |
|--------------------|---------------------------------------------------------------------------------------------|-----------------------------------------------------------|-------------------------|-------------|------------------------------------------------------|---------------------------------|
|                    | Enrolling in Instructor-Led Courses, Continued<br>The Class and Resource Schedule displays. |                                                           |                         |             |                                                      |                                 |
|                    | You will have the option to Enroll or Request permission to enroll in the class.            |                                                           |                         |             |                                                      |                                 |
|                    |                                                                                             |                                                           |                         |             |                                                      |                                 |
|                    |                                                                                             | )-00024 Giving and R(                                     | eceiving Co             | onstructive | e Feedback                                           | ALL CLASSES                     |
|                    |                                                                                             | )-00024 Giving and Re<br>ning criteria: 1<br>Class Begins | eceiving Co<br>Calendar |             |                                                      | ALL CLASSES                     |
| # of cla           | sses match<br>Class                                                                         | ing criteria: 1                                           |                         |             |                                                      | K ∢ 1 ► M<br>Available<br>Space |
| # of cla<br>Enroll | Class<br>Code<br>112307-                                                                    | ing criteria: 1<br>Class Begins<br>Nov 23 2007 9:00AM     | Calendar                | Meetings    | Location<br>PB - New York ( One Penn Plaza New York, | K ∢ 1 ► M<br>Available<br>Space |

| Enrolling in Instructor-Led Courses                                                                                                    |  |
|----------------------------------------------------------------------------------------------------|--|
| Enrolling in Instructor-Led Courses, Continued<br>6. Click the enroll button.                                                                 |  |
| Enrollment Confirmation                                                                                                    |  |
| Congratulations! You have been enrolled for the NBLCWEB - NetBank Learning Center Online Demonstration (nblc-030206-<br>2) classroom training |  |
| 7. Click the <b>OK</b> button.                                                                                                    |  |
| Note: You may go to the "In-Progress Training" area to view or modify your enrollment.                                                        |  |
|                                                                                                    |  |
| PB University Learning Management System                                                                                                    |  |

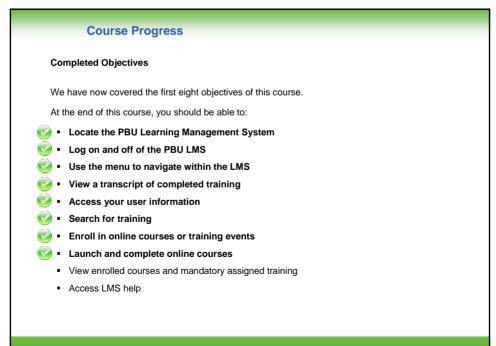

PB University Learning Management System

| A                                               | ccessing In-Progress       | Fraining                                                                                             |
|-------------------------------------------------|----------------------------|----------------------------------------------------------------------------------------------------|
| You may                                         |                            | ve not completed by clicking the In-Progress Training link ay any classes in which you are enrolled. |
|                                                 | PB Uni                     |                                                                                                    |
| Welcome John                                    | Employee                   | Log Off Help                                                                                         |
| My Home<br>My Transcut<br>My Profile<br>Catalog | In-Progress Training       | Welcome to the new PB University training portail                                                    |
|                                                 | Recommended Training       | < back next >                                                                                        |
|                                                 |                            |                                                                                                    |
| PB Univer                                       | sity Learning Management S | /stem                                                                                                |

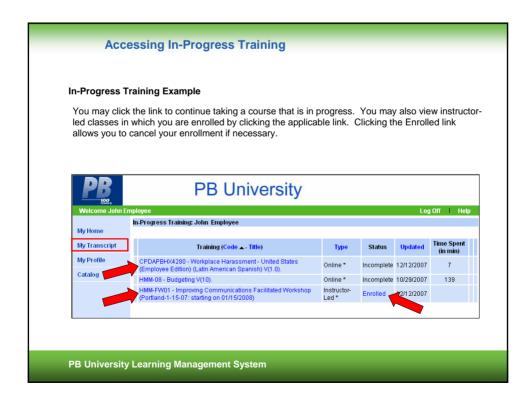

|                                                   | ccess any training that is assigned to age. Courses on this list have either | you by clicking the Training Assignments link from been assigned by your manager or are required |
|---------------------------------------------------|------------------------------------------------------------------------------|--------------------------------------------------------------------------------------------------|
| Welcome John El                                   |                                                                              | sity                                                                                             |
| My Home<br>My Transcript<br>My Profile<br>Catalog | In-Progress Training                                                         | Welcome to the new PB University training portal!                                                |
|                                                   | Recommended Training                                                         | < back next >                                                                                    |

| <b>PR</b>       | PB                                                     | University                                      |                                      |
|-----------------|--------------------------------------------------------|-------------------------------------------------|--------------------------------------|
| Welcome John Em |                                                        |                                                 | Log Off Hel                          |
| Av Home         | Outstanding Training Requiremen<br>Training Assignment | nts: John Employee<br>Title or Description      | Deadline                             |
| -<br>-          | PB Asia HMM - Communication<br>Skills                  | HMM-04 - Presentation Skills                    | Due in 364 days.                     |
| Av Profile      |                                                        | HMM-18 - Persuading Others                      | Due in 364 days.                     |
|                 |                                                        | HMM-22 - Negotiating<br>HMM-37 - Writing Skills | Due in 364 days.<br>Due in 364 days. |
| Catalog         |                                                        |                                                 |                                      |

| Recommend                    | ed Training                         |                                                                                                    |
|------------------------------|-------------------------------------|----------------------------------------------------------------------------------------------------|
| page. These<br>include cours | are courses that you have the optio | ing the Recommended Training link from the home<br>n to take, but are not mandatory. They may<br>an. The system does not track a due date so you |
| PB.                          | PB University                       | sity                                                                                                    |
| Welcome John Ei              | nployee                             | Log Off I Help                                                                                                    |
| My Home<br>My Transcript     | In-Progress Training                | Welcome to the new PB University training portall                                                                                                |
| My Profile<br>Catalog        | 😴 Training Assignments              |                                                                                                    |
|                              | Recommended Training                | < back next >                                                                                                    |
| -                            |                                     |                                                                                                    |
|                              |                                     |                                                                                                    |

|                 |                | g Recommende                                   | , in the second second s |                        |
|-----------------|----------------|------------------------------------------------|----------------------------------------------------------------------------------------------------|------------------------|
| Recommende      | ed Train       | ing Example                                    |                                                                                                    |                        |
|                 |                |                                                |                                                                                                    |                        |
|                 |                |                                                | Fraining screen for a hypothe                                                                                                    |                        |
| Click the links | to view        | information about eac                          | ch course. The current statu                                                                                                    | IS IS AISO IISTED.     |
|                 | BB             |                                                |                                                                                                    |                        |
|                 | PB .           | PB U                                           | niversity                                                                                                    |                        |
|                 | 100            |                                                |                                                                                                    |                        |
|                 | Welcome John i |                                                |                                                                                                    | Log Off Help           |
|                 |                | Learning Plan Status: John Employe             |                                                                                                    |                        |
|                 | ly Home        | Learning Plan<br>Harvard Manage Mentor Program | Title or Description<br>HMM-02 - Finance Essentials                                                                                                    | Status<br>No Action    |
| M               | ly Transcript  | Harvard Manage Mentor Program                  | HMM-02 - Finance Essentials<br>HMM-03 - Coaching                                                                                                    | No Action              |
|                 |                |                                                | HMM-03 - Coaching<br>HMM-04 - Presentation Skills                                                                                                    | Incomplete             |
| M               | ly Profile     |                                                | HMM-05 - Marketing Essentials                                                                                                    | No Action              |
| 0               | atalaa         |                                                | HMM-06 - Strategy Execution                                                                                                    | No Action              |
|                 | atalog         |                                                | HMM-07 - Project Management                                                                                                    | No Action              |
|                 |                |                                                | HMM-08 - Budgeting                                                                                                    | incomplete             |
|                 |                |                                                | HMM-10 - Business Case Development                                                                                                    | No Action              |
|                 |                |                                                | HMM-11 - Business Plan Development                                                                                                    | No Action              |
|                 |                |                                                | HMM-12 - Strategic Thinking                                                                                                    | No Action              |
|                 |                |                                                | HMM-13 - Customer Focus<br>HMM-14 - Decision Making                                                                                                    | No Action<br>No Action |
|                 |                |                                                | HMM-14 - Decision Making<br>HMM-15 - Performance Measurement                                                                                                    | No Action              |
|                 |                |                                                | HMM-16 - Retaining Employees                                                                                                    | No Action              |
|                 |                |                                                | HMM-17 - Stress Management                                                                                                    | No Action              |
|                 |                |                                                | HMM-18 - Persuading Others                                                                                                    | No Action              |
|                 |                |                                                | HMM-19 - Change Management                                                                                                    | No Action              |
|                 |                |                                                | HMM-20 - Team Management                                                                                                    | No Action              |
|                 |                |                                                | HMM-21 - Developing Employees                                                                                                    | No Action              |
|                 |                |                                                | HMM-22 - Negotiating                                                                                                    | No Action              |
|                 |                |                                                | HMM-23 - Hiring                                                                                                    | No Action<br>No Action |
|                 |                |                                                | HMM-24 - Leading and Motivating<br>HMM-25 - Performance Appraisal                                                                                                    | No Action              |
|                 |                |                                                | HMM-26 - Feedback Essentials                                                                                                    | No Action              |
|                 |                |                                                | HMM-27 - Career Management                                                                                                    | No Action              |
|                 |                |                                                | HMM-28 - Dismissing an Employee                                                                                                    | No Action              |
|                 |                |                                                | HMM-29 - Team Leadership                                                                                                    | No Action              |
|                 |                |                                                | HMM-30 - Difficult Interactions                                                                                                    | No Action              |

| Need Help?      |                                              |                                                   |
|-----------------|----------------------------------------------|---------------------------------------------------|
| The online I    | Help system is a great way to learn          | more about the features and tools within our LMS. |
| Locate the      | online <b>Help</b> by clicking the Help link | in the upper right corner.                        |
| <b>PB</b>       | PB Univer                                    | rsity                                             |
| Welcome John El | nployee                                      | Log Off                                           |
| My Home         | D In-Progress Training                       |                                                   |
| My Transcript   |                                              | Welcome to the new PB University training portal! |
| My Profile      |                                              |                                                   |
| Catalog         | Recommended Training                         | < back next >                                     |
|                 |                                              |                                                   |
|                 |                                              |                                                   |

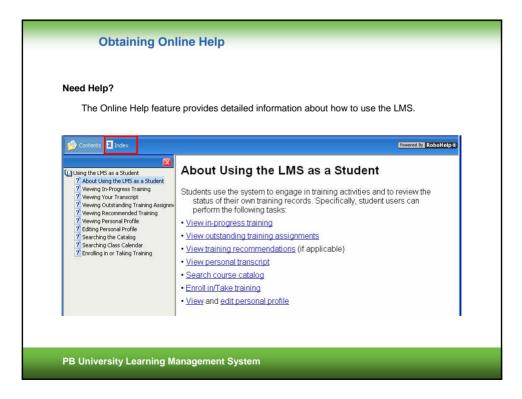

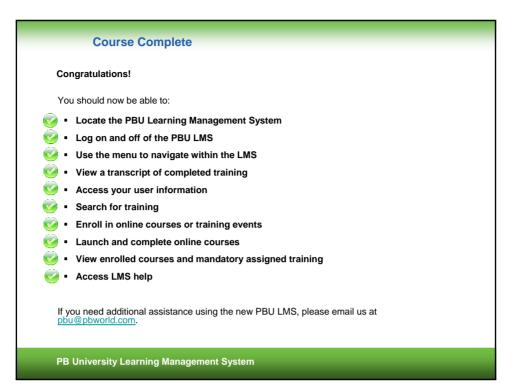